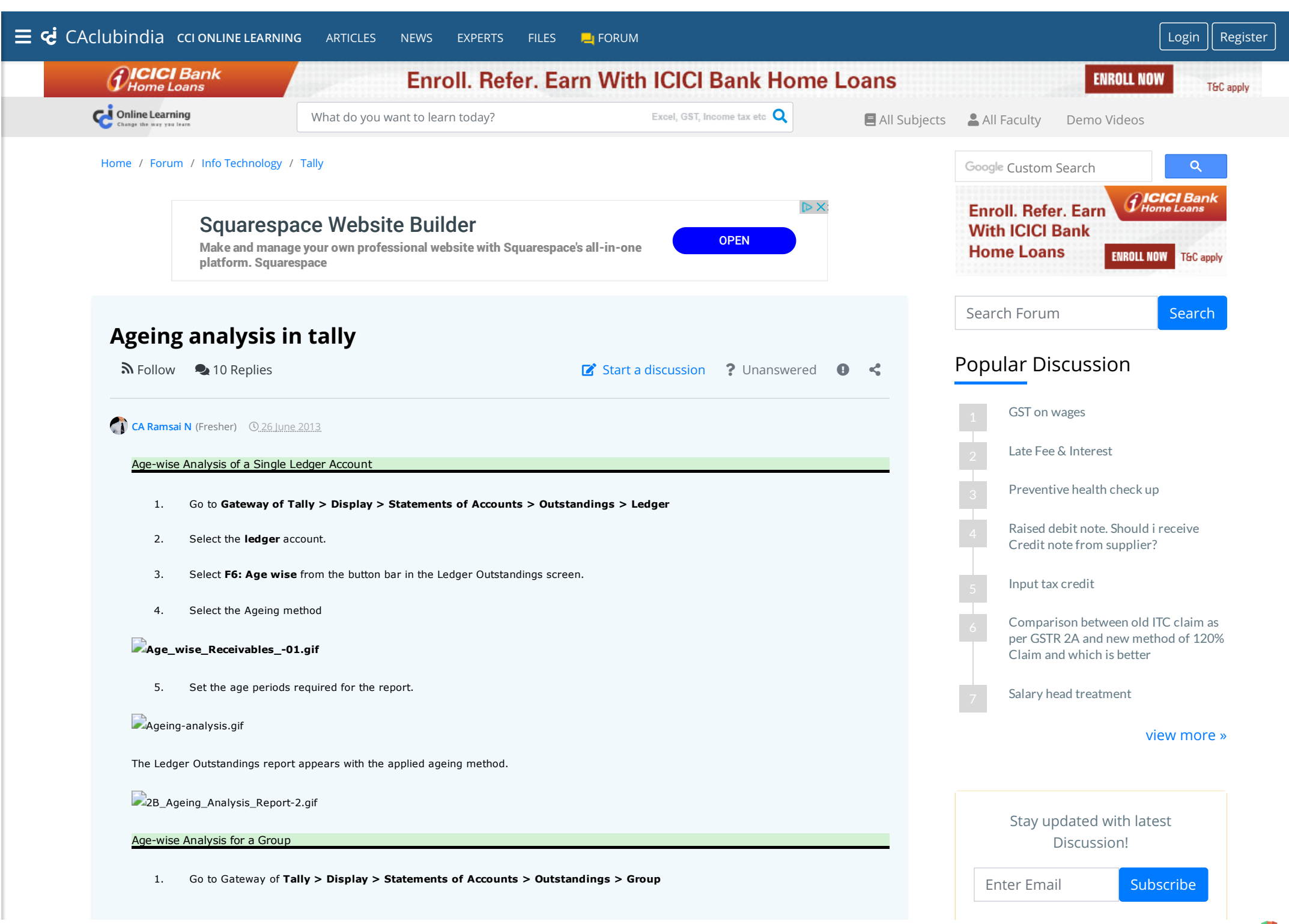

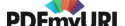

- 2. Select a **Group**, e.g. **Sundry Debtors**
- 3. Click **F6: Age-wise** button and select one of the two Methods of Ageing: **Ageing by Bill Date** or **Ageing by Due Date.** Set the age p eriods required for the report.

The **Group Outstandings** report appears with the applied ageing method.

4. Click **F12: Configure** button and set the option **Show Nett Balances** to **Yes**.

**Age-wise Analysis** for a **Group** will be displayed as shown.

2B Ageing Analysis Report-5.gif

Note: You cannot print Reminder letters to a group from here. Use Multi-Account Printing available in Gateway of Tally to print the same.

Age-wise Analysis for Bills Receivable/Payable report

Let us consider Bills Receivable report for example.

- 1. Go to Gateway of **Tally > Display > Statements of Accounts > Outstandings > Bills Receivable**
- 2. Click **F6: Age-wise** button and select one of the two Methods of Ageing: **Ageing by Bill Date** or **Ageing by Due Date.** Set the age p eriods required for the report.

The **Bills Receivable** report appears with the applied ageing method.

3GroupAgeing.gif

[CCI Online Learning](https://www.caclubindia.com/coaching/?utm_source=forum&utm_medium=forum_inline_promo&utm_campaign=coaching_clicks)

[CAclubindia Online Learning offers a wide variety of online classes and video lectures for various professional courses such as](https://www.caclubindia.com/coaching/?utm_source=forum&utm_medium=forum_inline_promo&utm_campaign=coaching_clicks) **CA, CS, CMA, CISA** as well as various certification courses on **GST, Transfer Pricing, International Taxation, Excel, Tally, FM, Ind AS** and more. know more

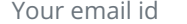

Your email id **Phone Number** Request a call back

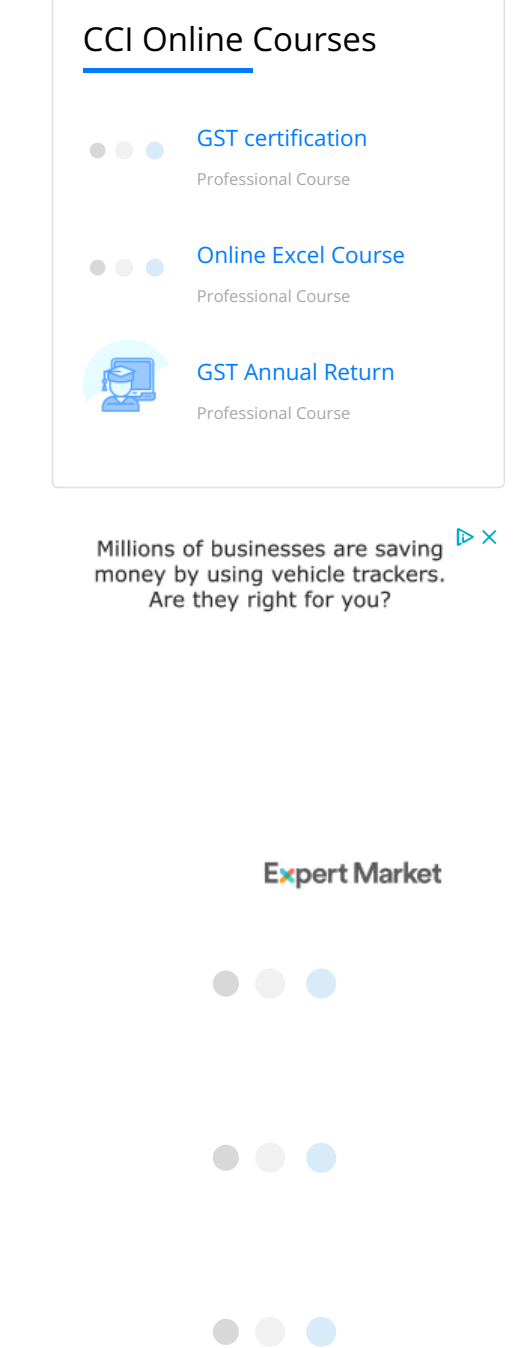

**[C](https://www.caclubindia.com/profile.asp?member_id=480287)A Deepak Rathore** (EXPERT) 27 June 2013

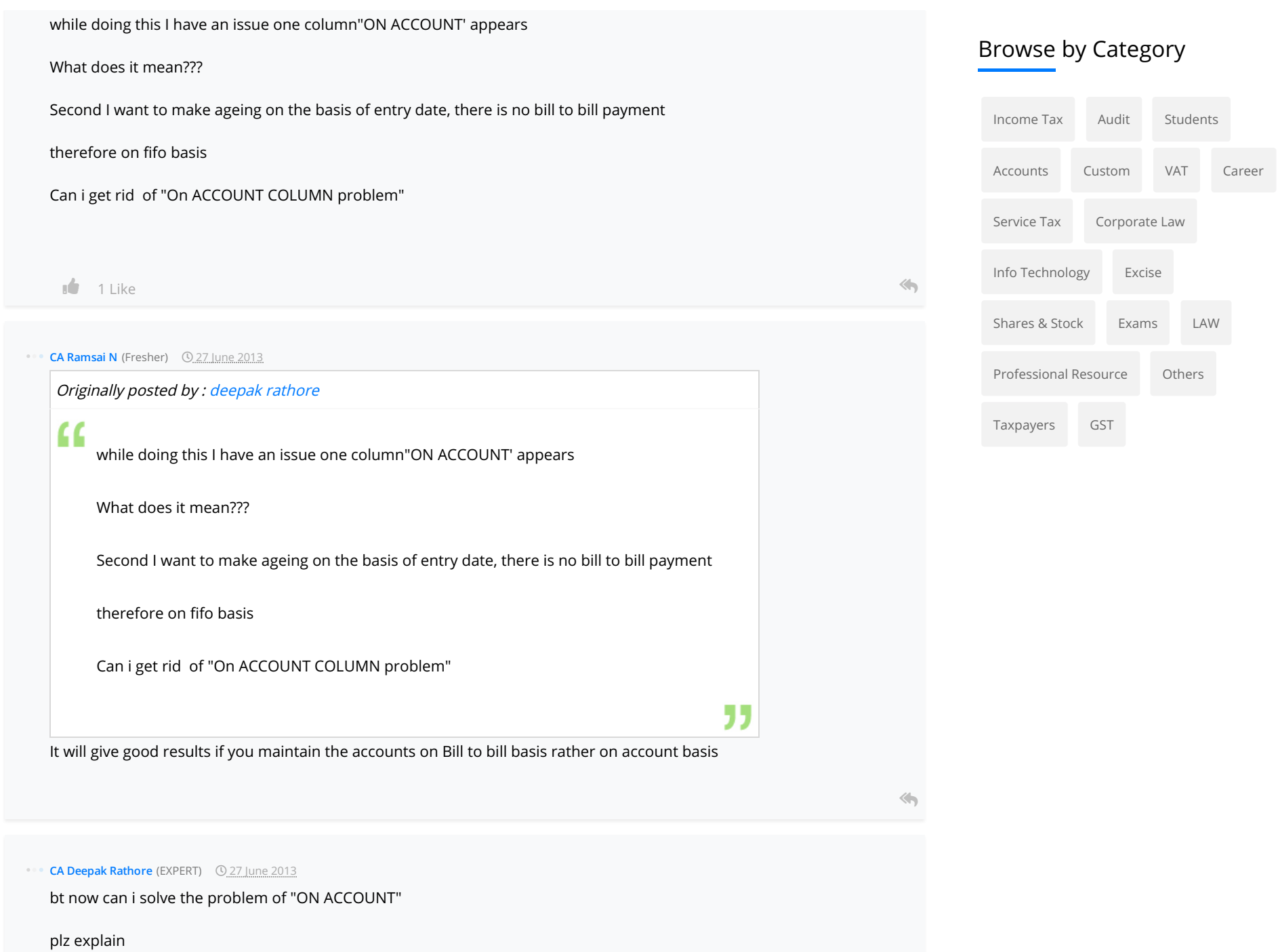

 $\langle \pmb{\cdot} \rangle$ 

**[C](https://www.caclubindia.com/profile.asp?member_id=666306)A Ramsai N** (Fresher) 27 June 2013

You can't solve but you can implement from current year.

You can solve but it will become tedious job.

You ve to adopt every bill with "**new reference"**  and adjust the payment against with **"Agaist reference"**

and the state of the state of the state of the state of the state of the state of the state of the state of the state of the state of the state of the state of the state of the state of the state of the state of the state

### **[R](https://www.caclubindia.com/profile.asp?member_id=2355835)ajendra Panshikar Q** 27 October 2018

I think Tally should provide more options in creating Age Reports, As mentioned above by Mr.Deepak Rathore it should allow to select age by Transaction Date, on FIFO basis, the On Account/Advance Amount Balance should get Adjusted in order of Totals at Age Brackets and the final age oustanding should appear. i.e.There could be unallocated Advance rece ipts which should get Auto adjusted based on the brackets, if first bracket example 30-60 has no o/s or negative figure t han it keep the balance after adjusting the advance, if there is a advance excess than first bracket it to flow to o/s at 60-9 0 and so on.

Apart from this, I am seeking more knowledge on this. how do we derive Age reports, if the payment terms based on LC, if Invoice is raised prior Dispatch of Material, What if the SO Order terms despatch/Invoiced partially and payment in Full at the time of Final Dispatch or incase there is partial advances ?, this may even more complicated in case of Multi Curre ncy transaction, As I had worked on not multi currency but on Cross currency transactions !!

Hopefully my query is correct and will have somefeedback.

Team Thank you in advance

 $\left\langle \mathbf{A}\right\rangle$ 

### **[N](https://www.caclubindia.com/profile.asp?member_id=400196)irav Shihora** (Assignment base work) 0 05 February 2019

Your are required to paste Sales Register and Debtors Register exported from tally in the file attached for your working of aging for debtors.

You can also contact Tally service provider who make ADD on for the relevant purpose.

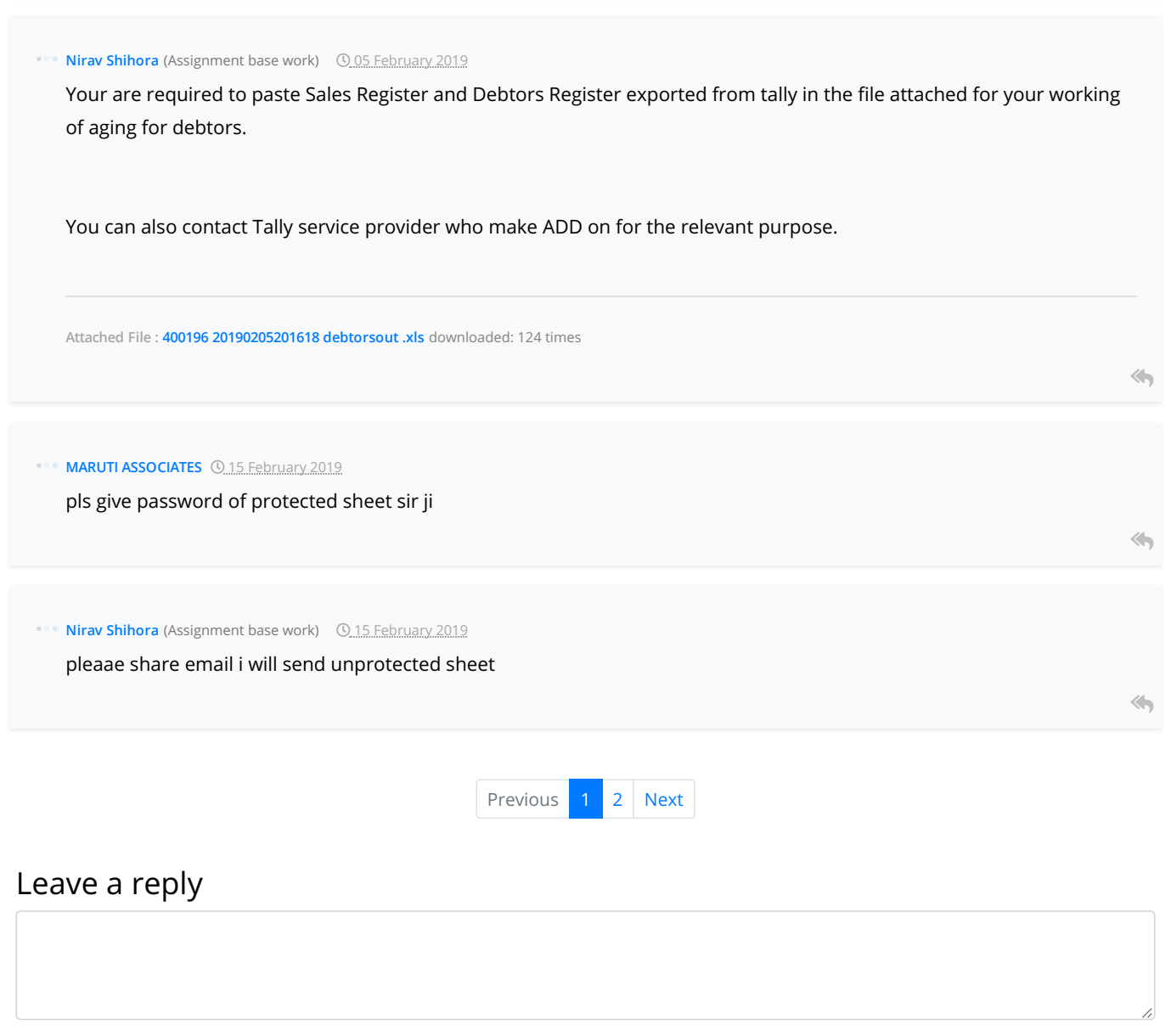

<span id="page-4-0"></span>Your are not logged in . Please login to post replies

Click here to Login / Register

# Recent Topics

- [Excess itc claimed in2017-18](https://www.caclubindia.com/forum/excess-itc-claimed-in2017-18-537001.asp)
- [Excess itc claimed in2017-18](https://www.caclubindia.com/forum/excess-itc-claimed-in2017-18-537000.asp)
- [Excess itc claimed in2017-18](https://www.caclubindia.com/forum/excess-itc-claimed-in2017-18-536999.asp)
- [Excess itc claimed in2017-18](https://www.caclubindia.com/forum/excess-itc-claimed-in2017-18-536998.asp)
- [SAC code required](https://www.caclubindia.com/forum/sac-code-required-536997.asp)
- **[Audit panalty](https://www.caclubindia.com/forum/audit-panalty-536996.asp)**
- [Twice Claim ITC](https://www.caclubindia.com/forum/twice-claim-itc-536995.asp)
- [TCS of sale of motor vehicle](https://www.caclubindia.com/forum/tcs-of-sale-of-motor-vehicle-536994.asp)
- [GSTR 3B WRONG FILLING OF FIGURES instead of reduci](https://www.caclubindia.com/forum/gstr-3b-wrong-filling-of-figures-instead-of-reducing-sales-liability-increased-purchase-itc-536993.asp)
- [Gstr2 wrong filling seller](https://www.caclubindia.com/forum/gstr2-wrong-filling-seller-536992.asp)

[More |](https://www.caclubindia.com/forum/today_topic_post.asp) [Post](https://www.caclubindia.com/forum/create_message.asp)

## Related Threads

- [GST in Tally Ki Master Class](https://www.caclubindia.com/forum/gst-in-tally-ki-master-class-413693.asp)
- **O** [Does having a server class machine help in tally multi user?](https://www.caclubindia.com/forum/does-having-a-server-class-machine-help-in-tally-multi-user--437552.asp)
- **O** [Drawbacks of tally accounting software](https://www.caclubindia.com/forum/drawbacks-of-tally-accounting-software-452503.asp)
- [Why ca refer tally accouting software in general . besides t](https://www.caclubindia.com/forum/why-ca-refer-tally-accouting-software-in-general-besides-t-461134.asp)
- [How to large import excel data to tally erp 9](https://www.caclubindia.com/forum/how-to-large-import-excel-data-to-tally-erp-9-468636.asp)
- [How easy it is to deploy tally on cloud](https://www.caclubindia.com/forum/how-easy-it-is-to-deploy-tally-on-cloud-468741.asp)
- [Why tally can not be an erp solution provider](https://www.caclubindia.com/forum/why-tally-can-not-be-an-erp-solution-provider-484913.asp)
- $\bullet$  [In store retail analysis for sales predictions](https://www.caclubindia.com/forum/in-store-retail-analysis-for-sales-predictions-487911.asp)
- **◆** [Excel to tally erp 9 xml converter](https://www.caclubindia.com/forum/excel-to-tally-erp-9-xml-converter-494634.asp)
- [Tally to excel export tally data to excel](https://www.caclubindia.com/forum/tally-to-excel-export-tally-data-to-excel-496538.asp)

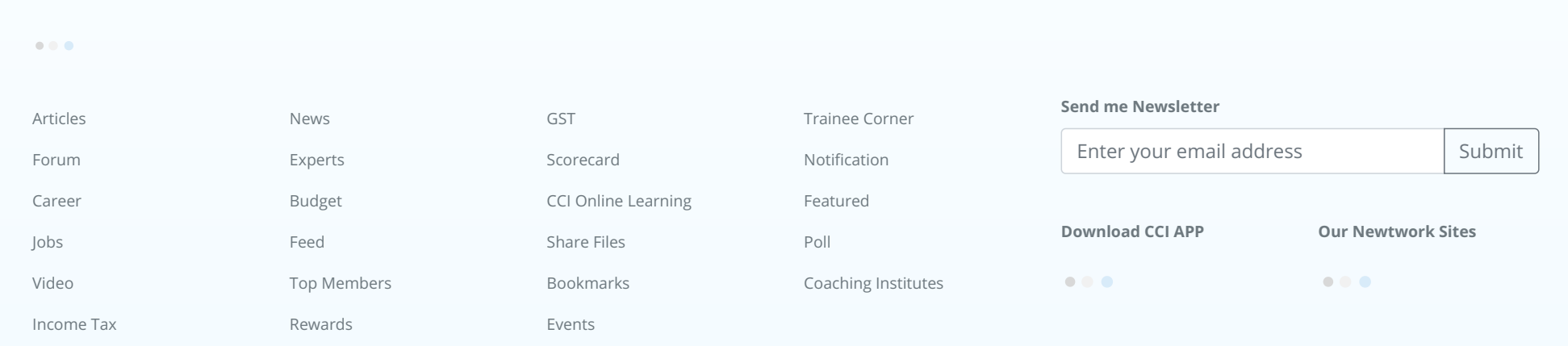

### [About](https://www.caclubindia.com/about_us.asp) [We are Hiring](http://www.interactivemedia.co.in/jobs/) [Media Coverage](https://www.caclubindia.com/coaching/media_coverage.asp) [Advertise](https://www.caclubindia.com/advertise_with_us.asp) [Terms of Service](https://www.caclubindia.com/terms_of_use.asp) [Disclaimer](https://www.caclubindia.com/disclaimer.asp) [Privacy Policy](https://www.caclubindia.com/privacy_policy.asp) [Contact Us](https://www.caclubindia.com/contact_us.asp)

© 2019 CAclubindia.com. Let us grow stronger by mutual exchange of knowledge.